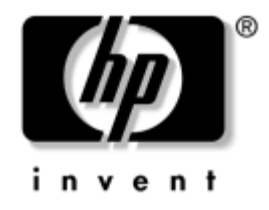

# **Guía de referencia del hardware**

Ordenadores para empresas de HP Compaq Modelo de factor de forma reducido dc7600

Referencia: 384571-071

#### **Mayo de 2005**

En esta guía encontrará información básica para actualizar este modelo de ordenador.

© Copyright 2005 Hewlett-Packard Development Company, L.P. La información contenida en este documento está sujeta a cambios sin previo aviso.

Microsoft y Windows son marcas comerciales de Microsoft Corporation en los Estados Unidos y en otros países.

Las únicas garantías para los productos y servicios de HP quedan establecidas en las declaraciones de garantía expresa que acompañan a dichos productos y servicios. La información contenida aquí no debe interpretarse como garantía adicional. HP no se hace responsable de las omisiones ni de los errores técnicos o de edición que pueda contener este documento.

Este documento contiene información propietaria protegida por copyright y no puede ser fotocopiado, reproducido ni traducido a otro idioma, ya sea parcialmente o en su totalidad, sin el consentimiento previo y por escrito de Hewlett-Packard Company.

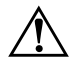

Å **ADVERTENCIA:** el texto señalado de esta forma significa que si no se siguen las indicaciones se podrían producir lesiones personales e incluso la muerte.

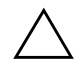

PRECAUCIÓN: el texto señalado de esta forma significa que si no se siguen las indicaciones, podrían producirse daños en el equipo o pérdida de información.

#### **Guía de referencia del hardware**

Ordenadores para empresas de HP Compaq Modelo de factor de forma reducido dc7600 Primera edición (Mayo de 2005) Referencia: 384571-071

# **Contenido**

## **[1](#page-4-0) [Características del producto](#page-4-1)**

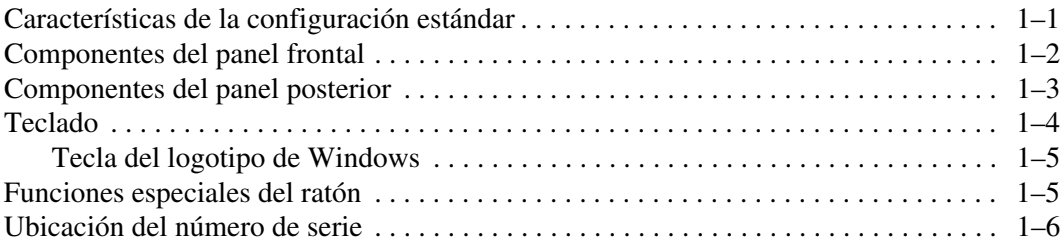

### **[2](#page-10-0) [Actualizaciones de hardware](#page-10-1)**

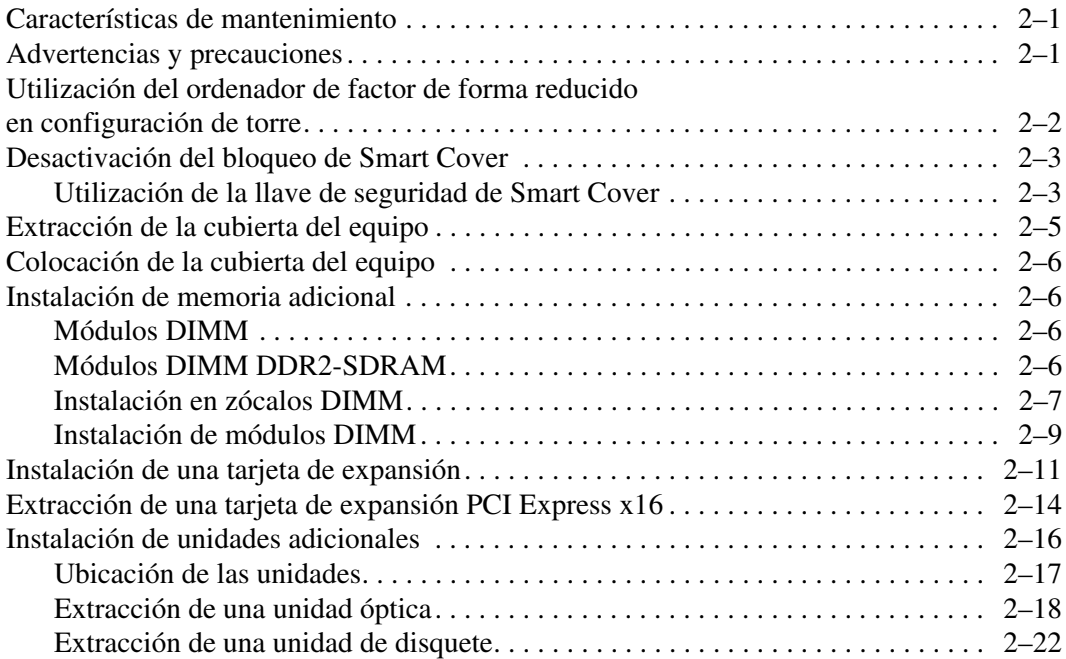

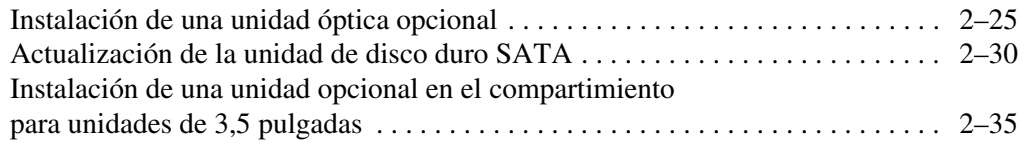

### **[A](#page-49-0) [Especificaciones](#page-49-1)**

### **[B](#page-51-0) [Sustitución de la batería](#page-51-1)**

### **[C](#page-55-0) [Candados de seguridad](#page-55-1)**

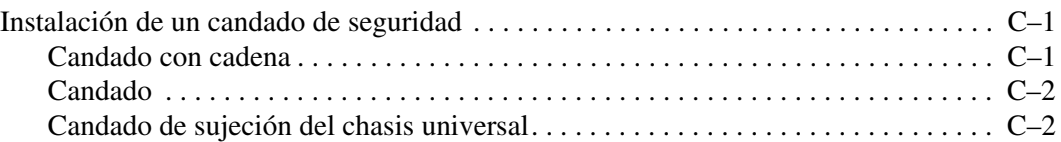

### **[D](#page-60-0) [Descarga electrostática](#page-60-1)**

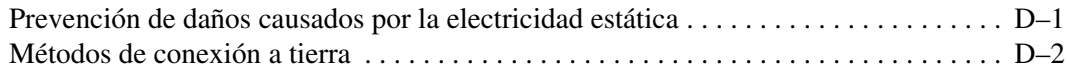

### **[E](#page-62-0) [Directrices de funcionamiento, mantenimiento](#page-62-1)  [rutinario y preparación para el transporte del equipo](#page-62-1)**

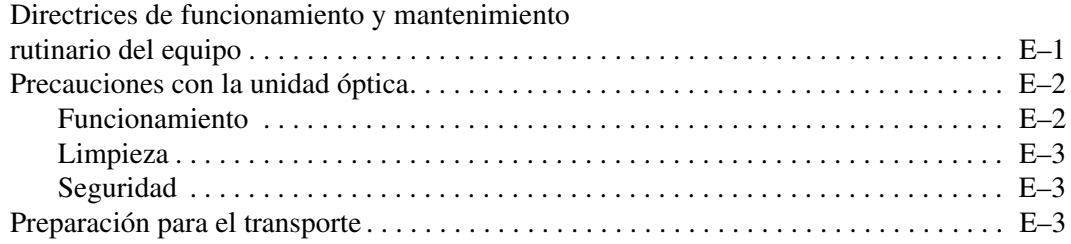

### **[Índice](#page-66-0)**

**1**

# **Características del producto**

# <span id="page-4-2"></span><span id="page-4-1"></span><span id="page-4-0"></span>**Características de la configuración estándar**

Las características del equipo de factor de forma reducido de HP Compaq pueden variar según el modelo. Para obtener una lista completa del hardware y el software instalados en el equipo, ejecute la utilidad de diagnóstico (incluida solamente en determinados modelos). Encontrará instrucciones sobre cómo utilizar esta utilidad en la *Guía de solución de problemas* incluida en el CD de *documentación y diagnósticos*.

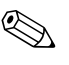

El equipo de factor de forma reducido también se puede utilizar en configuración de torre. Para obtener más información, consulte ["Utilización del ordenador de factor de forma reducido en configuración](#page-11-1)  [de torre"](#page-11-1) en esta guía.

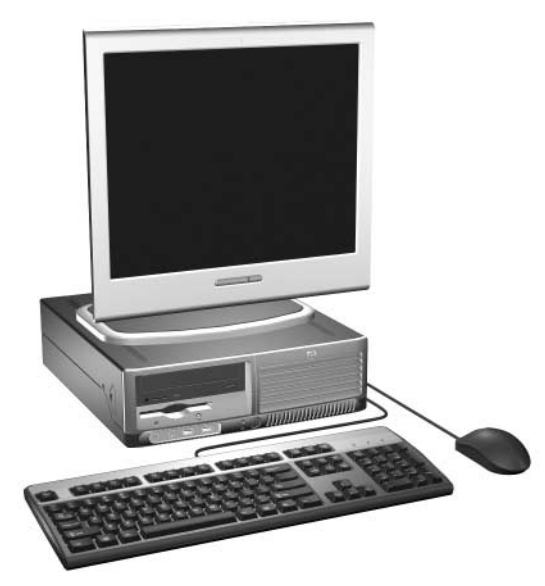

*Configuración de factor de forma reducido*

# <span id="page-5-0"></span>**Componentes del panel frontal**

<span id="page-5-5"></span>La configuración de la unidad puede variar según el modelo.

<span id="page-5-7"></span><span id="page-5-4"></span><span id="page-5-3"></span>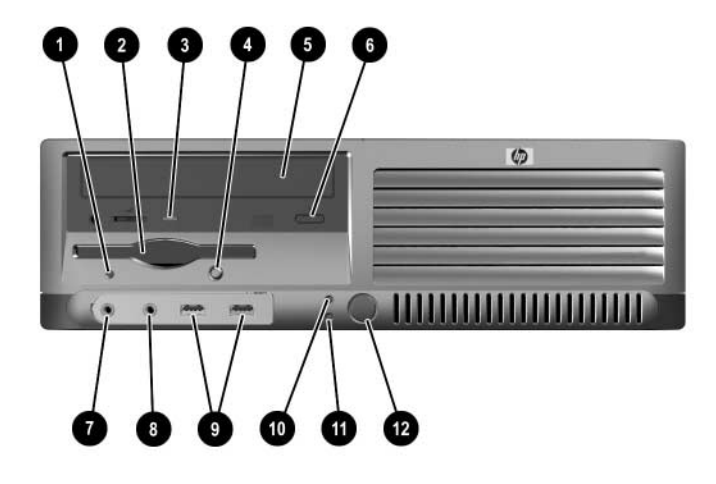

### <span id="page-5-6"></span>**Componentes del panel frontal**

<span id="page-5-13"></span><span id="page-5-12"></span><span id="page-5-11"></span><span id="page-5-10"></span><span id="page-5-9"></span><span id="page-5-8"></span><span id="page-5-2"></span><span id="page-5-1"></span>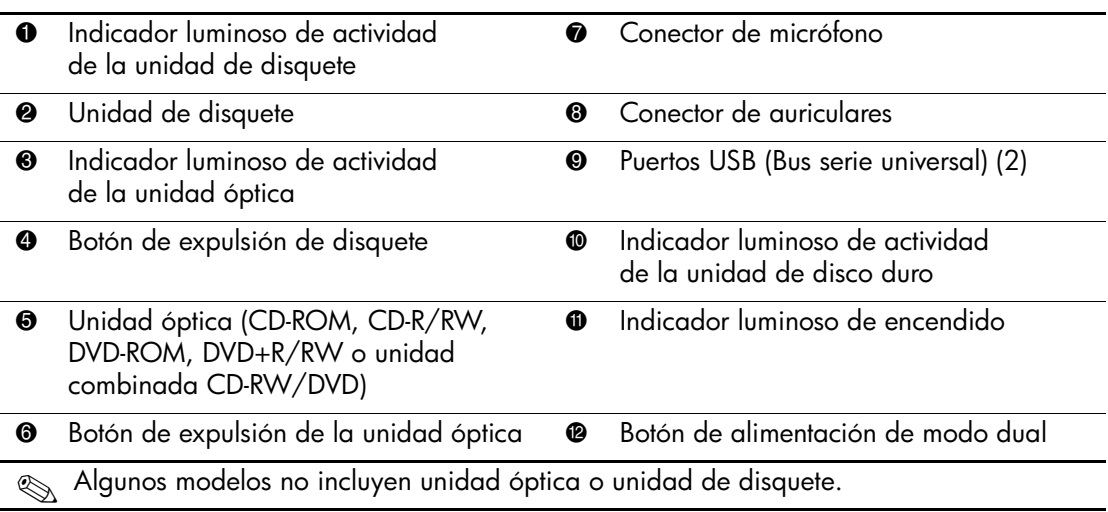

# <span id="page-6-0"></span>**Componentes del panel posterior**

<span id="page-6-10"></span><span id="page-6-9"></span><span id="page-6-6"></span><span id="page-6-5"></span><span id="page-6-4"></span><span id="page-6-3"></span>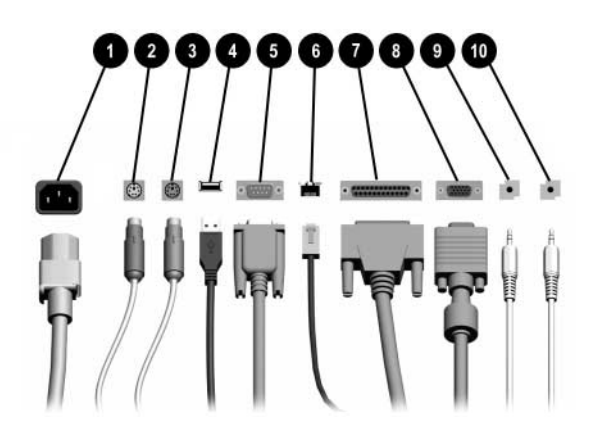

#### **Componentes del panel posterior**

<span id="page-6-12"></span><span id="page-6-8"></span><span id="page-6-1"></span>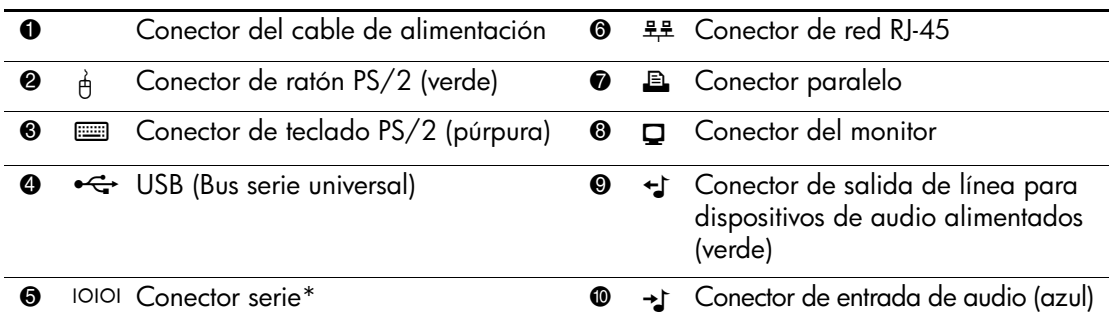

✎ La disposición y el número de conectores pueden variar según el modelo.

<span id="page-6-11"></span><span id="page-6-7"></span><span id="page-6-2"></span>El conector de monitor de la placa del sistema quedará inactivo si se instala una tarjeta gráfica PCI Express en el equipo.

Si se ha instalado una tarjeta gráfica ADD2, los conectores de la tarjeta y de la placa del sistema pueden ser utilizados al mismo tiempo. Pero es posible que haya que cambiar algunos valores en Computer Setup para usar ambos conectores. Para obtener más información sobre el orden de arranque, consulte la *Guía sobre la utilidad Computer Setup (F10)* incluida en el CD de *documentación y diagnósticos*.

\*Hay un segundo conector serie opcional disponible a través de HP.

# <span id="page-7-4"></span><span id="page-7-0"></span>**Teclado**

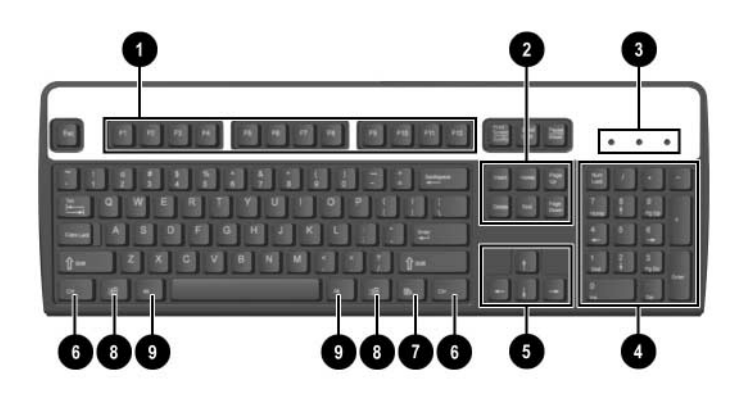

## **Componentes del teclado**

<span id="page-7-3"></span><span id="page-7-2"></span><span id="page-7-1"></span>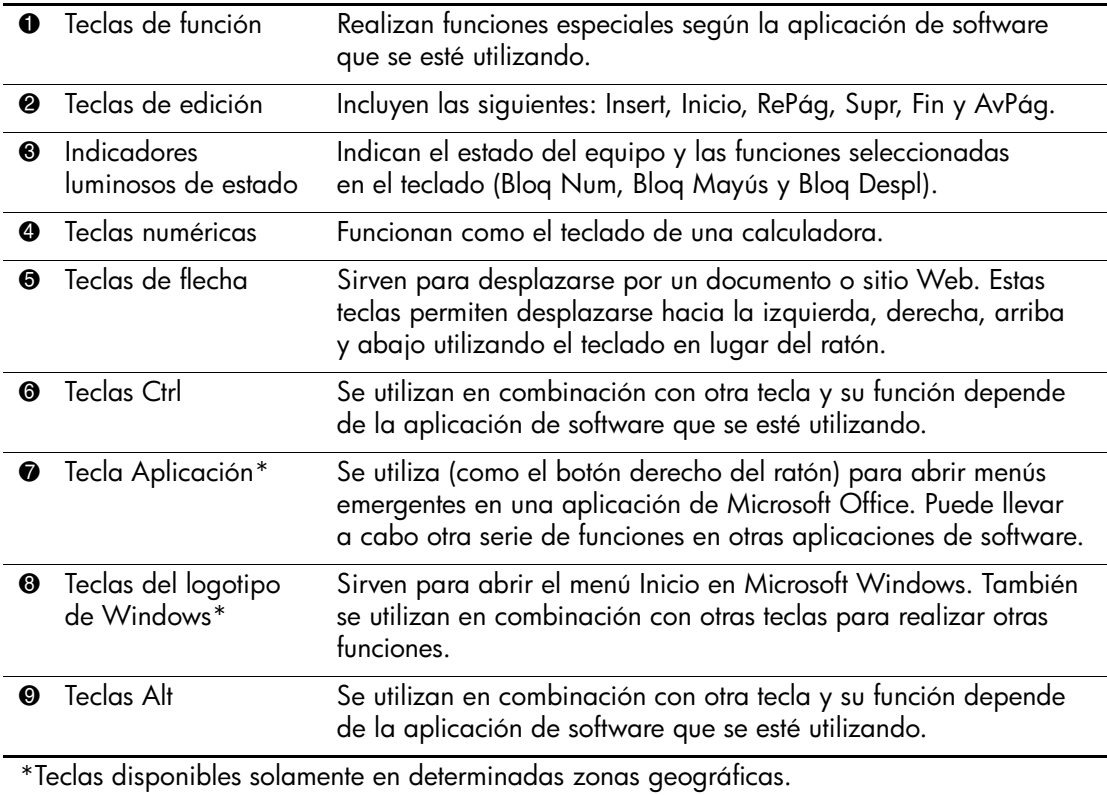

## <span id="page-8-0"></span>**Tecla del logotipo de Windows**

<span id="page-8-2"></span>La tecla del logotipo de Windows se utiliza en combinación con otras teclas para realizar determinadas funciones disponibles en los sistemas operativos Windows. Consulte la sección ["Teclado"](#page-7-0) para identificar la tecla del logotipo de Windows.

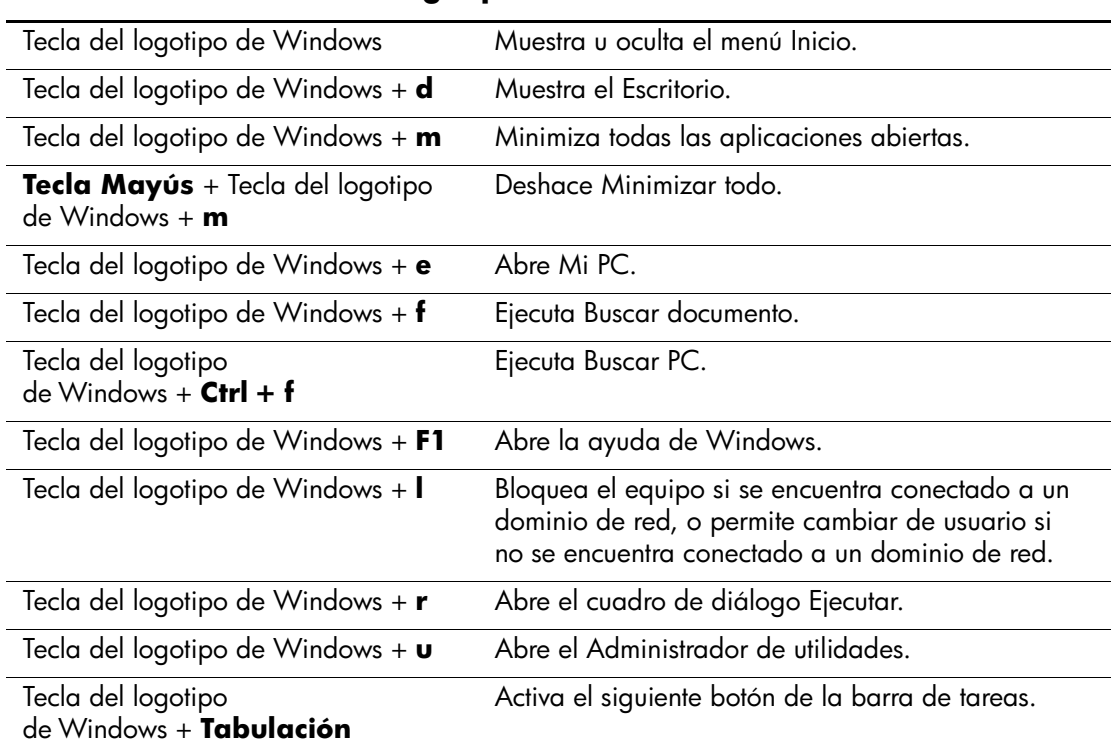

#### **Funciones de la tecla del logotipo de Windows**

# <span id="page-8-1"></span>**Funciones especiales del ratón**

<span id="page-8-3"></span>La mayoría de las aplicaciones de software admiten el ratón. Las funciones asignadas a cada botón del ratón dependen de las aplicaciones de software utilizadas.

# <span id="page-9-0"></span>**Ubicación del número de serie**

<span id="page-9-1"></span>Cada ordenador tiene un número de serie exclusivo  $\bullet$  situado en el lado izquierdo del equipo y un número de identificación del producto 2 situado en la cubierta superior del ordenador. Tenga esto números a mano cuando se ponga en contacto con el servicio de atención al cliente para obtener ayuda.

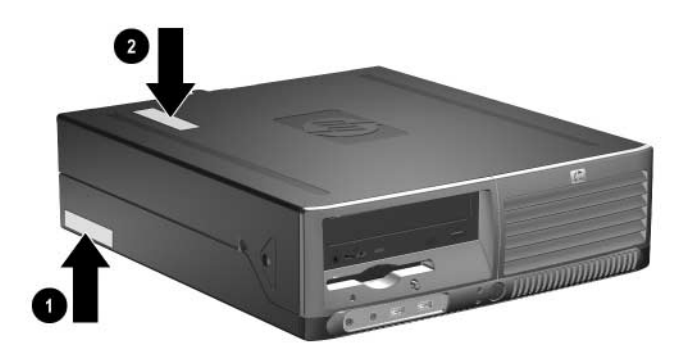

*Ubicaciones del número de serie y de identificación del producto*

# **Actualizaciones de hardware**

## <span id="page-10-2"></span><span id="page-10-1"></span><span id="page-10-0"></span>**Características de mantenimiento**

Este equipo incluye características que facilitan su actualización y la realización de tareas de mantenimiento. La mayoría de los procedimientos de instalación que se describen en este capítulo se puede realizar sin necesidad de utilizar herramientas.

## <span id="page-10-3"></span>**Advertencias y precauciones**

<span id="page-10-4"></span>Antes de realizar una actualización, asegúrese de leer con atención todas las instrucciones aplicables, precauciones y advertencias incluidas en esta guía.

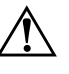

Å **ADVERTENCIA:** para reducir el riesgo de lesiones personales por  $\Delta$  descargas eléctricas o por tocar superficies calientes, no olvide desconectar el cable de alimentación de la toma eléctrica de la pared y espere a que los componentes del sistema se enfríen antes de tocarlos.

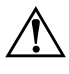

Å **ADVERTENCIA:** para reducir el riesgo de descarga eléctrica, fuego o daños en el equipo, no enchufe conectores de telecomunicaciones o líneas telefónicas en los conectores del controlador de interfaz de red (NIC).

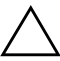

**PRECAUCIÓN:** la electricidad estática puede dañar los componentes electrónicos del ordenador o del equipo opcional. Antes de comenzar estos pasos, toque un objeto metálico que esté conectado a tierra para eliminar la electricidad estática de su cuerpo. Consulte el [Apéndice D,](#page-60-3)  ["Descarga electrostática"](#page-60-3) de esta guía para obtener información adicional sobre cómo evitar las descargas electrostáticas.

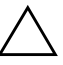

**PRECAUCIÓN:** cuando el equipo está conectado a una fuente de alimentación de CA, siempre se suministra corriente a la placa del sistema. Debe desconectar el cable de alimentación de la fuente de alimentación antes de abrir el equipo para evitar que se dañe la placa del sistema.

# <span id="page-11-1"></span><span id="page-11-0"></span>**Utilización del ordenador de factor de forma reducido en configuración de torre**

El ordenador de factor de forma reducido puede utilizarse en configuración de torre o de escritorio. Para utilizarlo en configuración de torre, coloque el ordenador sobre su lateral derecho como se muestra en la ilustración siguiente.

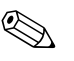

✎ Asegúrese de dejar por lo menos 10,2 cm de espacio libre alrededor del equipo.

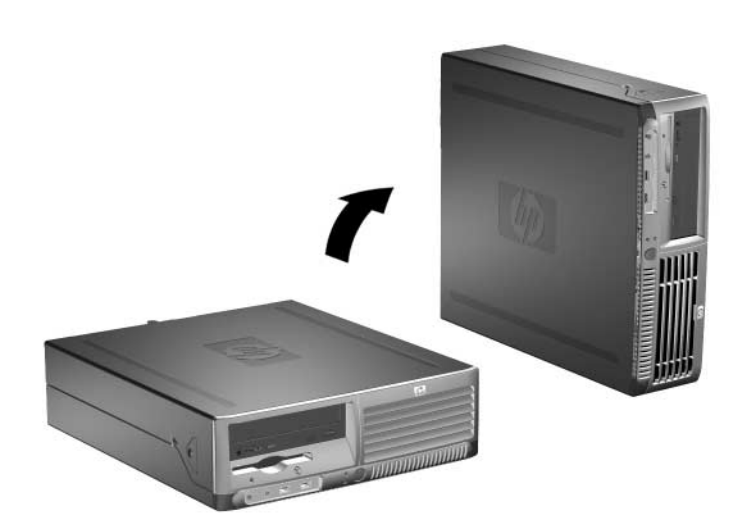

*Cambio de la configuración de escritorio a torre*

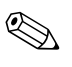

Para dar mayor estabilidad a la configuración de torre del equipo, puede adquirir un soporte para torre a través de HP.

# <span id="page-12-0"></span>**Desactivación del bloqueo de Smart Cover**

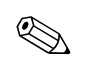

<span id="page-12-2"></span>El bloqueo de Smart Cover es una función opcional y sólo está disponible en determinados modelos.

El bloqueo de Smart Cover es un bloqueo de la cubierta controlable por software y controlado por la contraseña de configuración. Este bloqueo impide el acceso no autorizado a los componentes internos. El equipo se entrega con la función de bloqueo de Smart Cover en la posición de desbloqueo. Para obtener más información sobre cómo utilizar el bloqueo de Smart Cover, consulte la *Guía de Desktop Management* incluida en el CD de *documentación y diagnósticos*.

### <span id="page-12-1"></span>**Utilización de la llave de seguridad de Smart Cover**

<span id="page-12-4"></span><span id="page-12-3"></span>Si activa el bloqueo Smart Cover y no puede escribir la contraseña para desactivarlo, necesitará la llave de seguridad de Smart Cover para abrir la cubierta del equipo. Necesitará la llave para acceder a los componentes internos del ordenador en cualquiera de las siguientes situaciones:

- Corte de alimentación
- Fallo de arranque
- Fallo de un componente del PC (por ejemplo, el procesador o la fuente de alimentación)
- Olvido de la contraseña

La llave de seguridad de Smart Cover es una herramienta especializada que puede adquirir a través de HP. Sea previsor y solicite la llave antes de necesitarla.

<span id="page-13-1"></span>Para obtener la llave de seguridad:

- Póngase en contacto con un distribuidor o servicio técnico autorizado de HP. Solicite la pieza con el número de referencia 166527-001 para la llave de tipo llave de tuercas, o con el número de referencia 166527-002 para la llave de tipo punta de destornillador.
- Para obtener información de pedido, visite la página Web de HP ([www.hp.com](http://www.hp.com)).
- <span id="page-13-2"></span>■ Llame al número correspondiente indicado en la garantía o en la guía de *Números de teléfono de soporte* incluida en el CD de *documentación y diagnósticos*.

Para abrir la cubierta del ordenador con el bloqueo de Smart Cover activado:

- 1. Apague correctamente el ordenador utilizando la opción del sistema operativo y apague todos los dispositivos externos.
- 2. Desenchufe el cable de alimentación de la toma eléctrica y desconecte todos los dispositivos externos.
- <span id="page-13-0"></span>3. Utilice la llave de seguridad para quitar el tornillo de seguridad  $\bullet$ que fija el bloqueo de Smart Cover.
- 4. Empuje el brazo metálico que envuelve la rejilla de ventilación hacia arriba y hacia detrás <sup>o</sup> para liberar el bloqueo de Smart Cover del chasis.

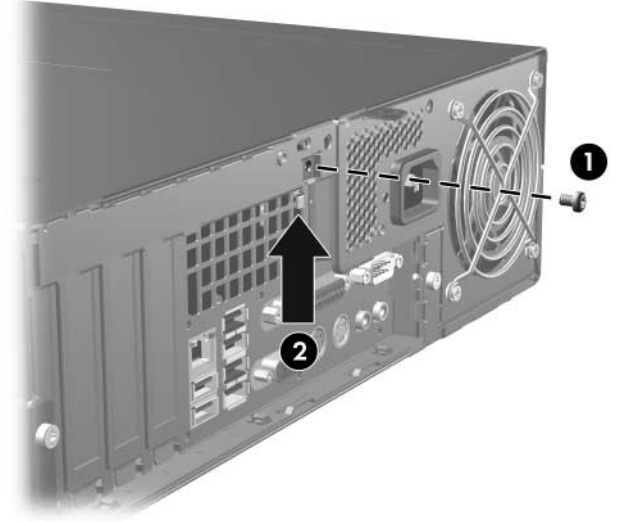

*Extracción del tornillo del bloqueo de Smart Cover*

5. Extraiga la cubierta del equipo. Consulte ["Extracción de la](#page-14-0)  [cubierta del equipo."](#page-14-0)

<span id="page-14-2"></span>Para volver a colocar el bloqueo de Smart Cover, fíjelo en su lugar con el tornillo de seguridad.

# <span id="page-14-0"></span>**Extracción de la cubierta del equipo**

Para extraer la cubierta del ordenador:

- 1. Si ha utilizado el bloqueo de Smart Cover, reinicie el equipo y entre en Computer Setup para desbloquearlo.
- 2. Apague correctamente el ordenador utilizando la opción del sistema operativo y apague todos los dispositivos externos.
- 3. Desenchufe el cable de alimentación de la toma eléctrica y del equipo, y desconecte todos los dispositivos externos.

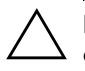

**PRECAUCIÓN:** antes de extraer la cubierta del ordenador, debe apagar el equipo y desenchufar el cable de alimentación de la toma eléctrica.

4. Pulse los botones de los lados izquierdo y derecho del ordenador  $\bullet$ , a continuación deslice la cubierta del equipo hacia adelante hasta que llegue al tope  $\bullet$  y levántela hasta sacarla del chasis.

<span id="page-14-1"></span>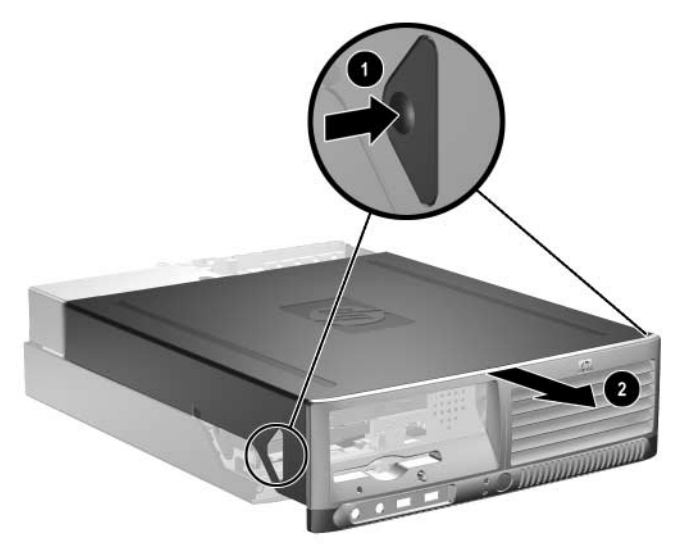

*Extracción de la cubierta del equipo*

# <span id="page-15-0"></span>**Colocación de la cubierta del equipo**

Para volver a colocar la cubierta del ordenador, alinee las pestañas del panel con las ranuras del chasis, a continuación, deslice la cubierta en el chasis hasta que encaje en su sitio.

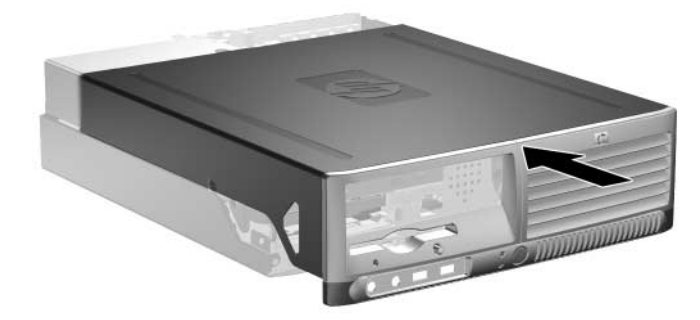

*Colocación de la cubierta del equipo*

## <span id="page-15-1"></span>**Instalación de memoria adicional**

<span id="page-15-6"></span><span id="page-15-4"></span>El equipo se entrega con módulos de memoria en línea dual (DIMM) con memoria de acceso aleatorio dinámico síncrono de velocidad de datos doble (DDR2-SDRAM).

### <span id="page-15-2"></span>**Módulos DIMM**

<span id="page-15-8"></span><span id="page-15-7"></span>En los zócalos de memoria de la placa del sistema se pueden instalar hasta cuatro módulos DIMM estándar. En estos zócalos de memoria hay al menos un módulo DIMM preinstalado. Para lograr el máximo soporte de memoria, puede instalar en la placa del sistema hasta 4 GB de memoria, configurada en modo de doble canal de alto rendimiento.

### <span id="page-15-3"></span>**Módulos DIMM DDR2-SDRAM**

<span id="page-15-5"></span>Para un funcionamiento correcto del sistema, los módulos DIMM DDR2-SDRAM deben ser:

- estándar del sector con 240 patillas
- PC2-4200 a 533 MHz sin búfer
- módulos DIMM DDR2-SDRAM de 1,8 voltios

Los módulos DIMM DDR2-SDRAM también deben:

- $\blacksquare$  admitir latencia CAS 4 (CL = 4) para DDR2/533 MHz
- contener la información obligatoria sobre SPD de la normativa **JEDEC**

Además, el ordenador admite:

- tecnologías de memoria no ECC de 256 Mbit, 512 Mbit y 1 Gbit
- módulos DIMM de una o dos caras
- $\Box$  módulos DIMM fabricados con dispositivos DDR x8 y x16; los módulos DIMM fabricados con SDRAM x4 no son compatibles

El sistema no se iniciará si instala módulos DIMM no compatibles.

## <span id="page-16-0"></span>**Instalación en zócalos DIMM**

<span id="page-16-3"></span><span id="page-16-2"></span>El sistema funcionará automáticamente en modo de un solo canal, modo de canal doble asimétrico o en modo Interleaved de dos canales de mayor rendimiento, dependiendo de cómo se hayan instalado los módulos DIMM.

- El sistema funcionará en modo de un solo canal si la instalación de módulos sólo se ha realizado en un canal de los zócalos DIMM.
- El sistema funcionará en modo asimétrico de doble canal si la capacidad total de la memoria de los módulos DIMM del Canal A no es igual a la capacidad total de la memoria de los módulos DIMM del Canal B.
- <span id="page-16-1"></span>■ El sistema funcionará en un modo Interleaved de dos canales de mayor rendimiento si la capacidad total de la memoria de los módulos DIMM del Canal A es igual a la capacidad total de la memoria de los módulos DIMM del Canal B. Sin embargo, la tecnología y el ancho del dispositivo pueden variar entre los canales. Por ejemplo, si se instalan dos módulos DIMM de 512 MB en el Canal A y un módulo DIMM de 256 MB en el Canal B, el sistema funcionará en modo Interleaved.
- En cualquier modo, la velocidad máxima de funcionamiento queda determinada por el módulo DIMM más lento del sistema.

La placa del sistema cuenta con cuatro zócalos DIMM, dos en cada canal. Los zócalos están identificados como XMM1, XMM2, XMM3 y XMM4. Los zócalos XMM1 y XMM2 funcionan en la memoria del Canal A. Los zócalos XMM3 y XMM4 funcionan en la memoria del Canal B.

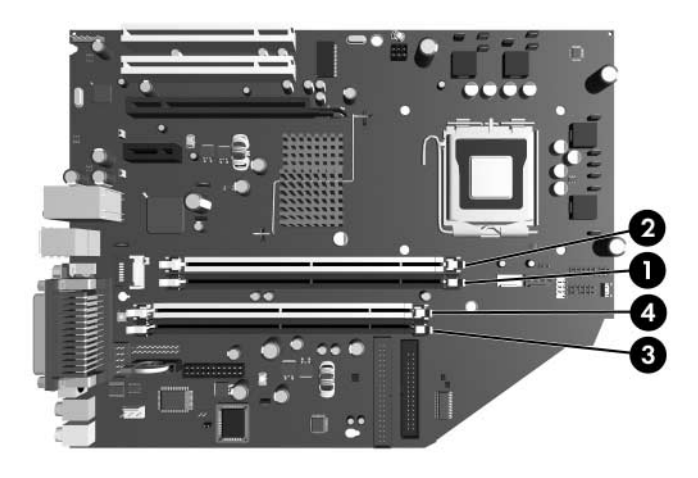

<span id="page-17-0"></span>*Ubicaciones de los zócalos DIMM*

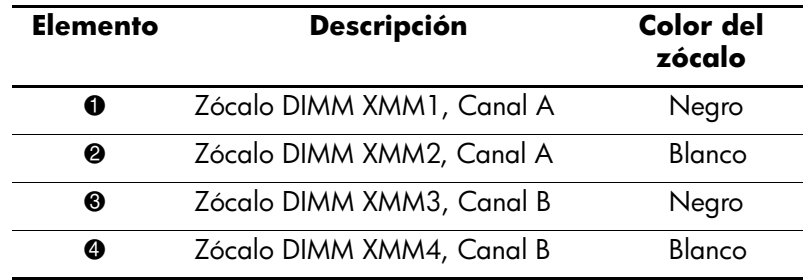

## <span id="page-18-0"></span>**Instalación de módulos DIMM**

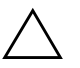

**PRECAUCIÓN:** los zócalos de los módulos de memoria tienen contactos metálicos dorados. Cuando actualice la memoria, es importante utilizar módulos de memoria con contactos metálicos dorados para evitar la corrosión o la oxidación como consecuencia del rozamiento entre contactos metálicos no compatibles.

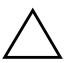

PRECAUCIÓN: la electricidad estática puede dañar los componentes electrónicos del ordenador o las tarjetas opcionales. Antes de comenzar estos pasos, toque un objeto metálico que esté conectado a tierra para eliminar la electricidad estática de su cuerpo. Para obtener más información, consulte [Apéndice D, "Descarga electrostática".](#page-60-3)

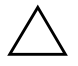

**PRECAUCIÓN:** cuando manipule un módulo de memoria, no toque ningún contacto. Si lo hiciera, el módulo podría resultar dañado.

- 1. Si ha utilizado el bloqueo de Smart Cover, reinicie el equipo y entre en Computer Setup para desbloquearlo.
- 2. Apague correctamente el ordenador utilizando la opción del sistema operativo y apague todos los dispositivos externos.
- 3. Desenchufe el cable de alimentación de la toma eléctrica y desconecte todos los dispositivos externos.
- 4. Extraiga la cubierta del equipo. Consulte ["Extracción de la](#page-14-0)  [cubierta del equipo."](#page-14-0)
- 5. Localice los zócalos del módulo de memoria en la placa del sistema.

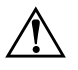

Å **ADVERTENCIA:** para reducir el riesgo de quemaduras producidas por superficies calientes, espere a que se enfríen los componentes internos del sistema antes de tocarlos.

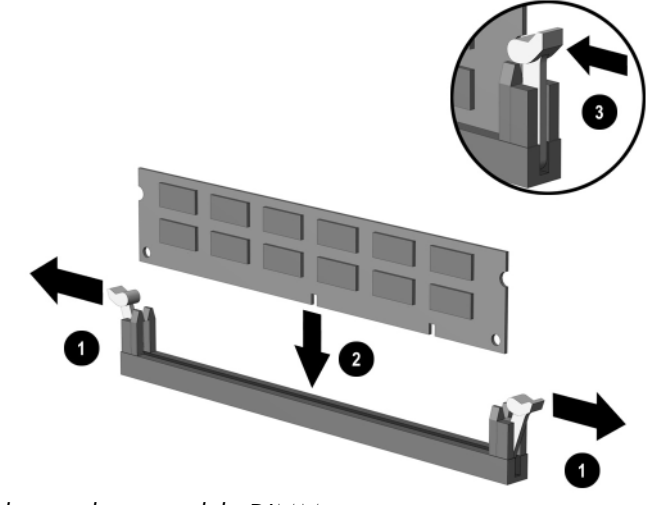

6. Abra ambas pestañas del zócalo del módulo de memoria 1 e inserte el módulo de memoria en el zócalo  $\bullet$ .

<span id="page-19-1"></span>*Instalación de un módulo DIMM*

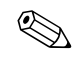

<span id="page-19-0"></span>Los módulos de memoria sólo se pueden instalar de una forma. Haga coincidir la muesca del módulo con la pestaña del zócalo de memoria.

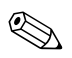

✎ Para obtener el máximo rendimiento, realice la instalación en los zócalos de forma que la capacidad de la memoria del Canal A sea igual a la capacidad de la memoria del Canal B. Por ejemplo, si tiene un módulo DIMM preinstalado en el zócalo XMM1 y va a añadir un segundo módulo DIMM, es aconsejable que instale un módulo DIMM con la misma capacidad de memoria en el zócalo XMM3 o XMM4.

- 7. Inserte el módulo en el zócalo; compruebe que quede totalmente insertado y bien encajado. Asegúrese de que las pestañas están en la posición cerrada  $\bullet$ .
- 8. Repita los pasos 6 y 7 para instalar los demás módulos.
- 9. Vuelva a colocar la cubierta del equipo.
- 10. Enchufe el cable de alimentación y encienda el ordenador.
- 11. Si normalmente bloquea el mecanismo de Smart Cover, entre en la utilidad Computer Setup para volver a bloquearlo y activar el sensor de Smart Cover.

El equipo reconocerá automáticamente la memoria adicional la primera vez que lo encienda.

# <span id="page-20-1"></span><span id="page-20-0"></span>**Instalación de una tarjeta de expansión**

El ordenador tiene dos ranuras de expansión PCI estándar que pueden dar cabida a una tarjeta de expansión de hasta 17,46 cm (6,875 pulgadas) de longitud. El ordenador también cuenta con una ranura de expansión PCI Express x1 y otra ranura de expansión PCI Express x16.

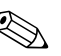

✎ Las ranuras PCI y PCI Express sólo admiten tarjetas de perfil bajo a menos que se haya instalado una tarjeta elevadora opcional. La tarjeta elevadora opcional admite dos ranuras PCI estándar de altura completa. Si la tarjeta elevadora está instalada no se podrá acceder a la ranura de expansión PCI Express x16.

<span id="page-20-3"></span>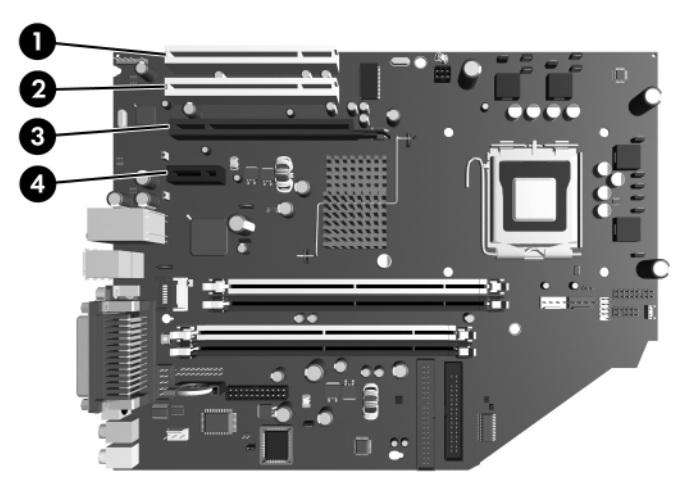

*Ubicaciones de las ranuras de expansión*

<span id="page-20-4"></span><span id="page-20-2"></span>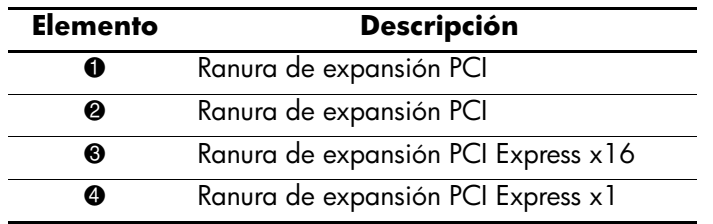

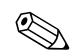

En la ranura de expansión PCI Express x16 puede instalar tarjetas de expansión PCI Express x1, x4, x8 o x16.

Para instalar una tarjeta de expansión:

- 1. Si ha utilizado el bloqueo de Smart Cover, reinicie el equipo y entre en Computer Setup para desbloquearlo.
- 2. Apague correctamente el ordenador utilizando la opción del sistema operativo y apague todos los dispositivos externos.
- 3. Desenchufe el cable de alimentación de la toma eléctrica y desconecte todos los dispositivos externos.
- 4. Extraiga la cubierta del equipo. Consulte ["Extracción de la cubierta](#page-14-0)  [del equipo."](#page-14-0)
- 5. Identifique la ranura en la que desea instalar la tarjeta de expansión.
- 6. Libere el mecanismo de sujeción de la tapa de la ranura que fija las tapas de la ranura PCI levantando la pestaña verde y girando el mecanismo de sujeción a la posición abierta  $\bullet$ .
- 7. Retire la tapa de la ranura deslizándola hacia arriba y hacia afuera <sup>2</sup>.

<span id="page-21-0"></span>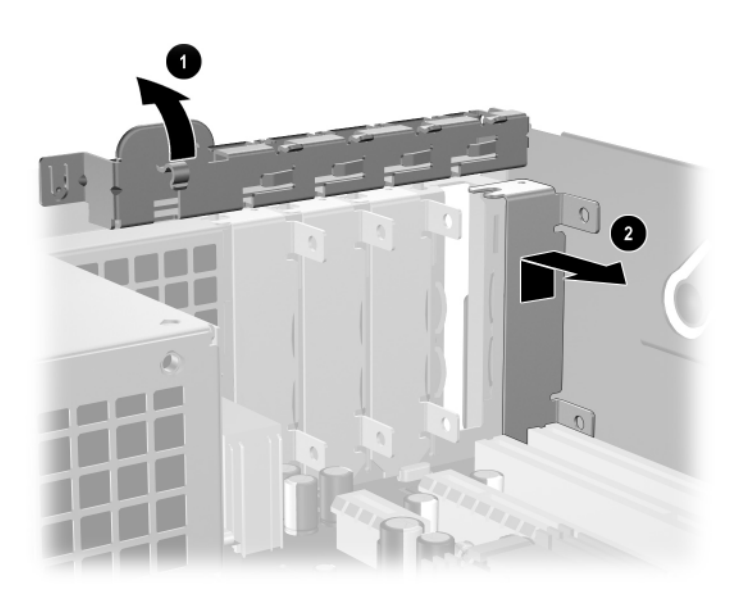

*Extracción de la tapa de la ranura de expansión*

8. Instale la tarjeta de expansión deslizándola bajo el mecanismo de sujeción de la tapa de la ranura y presionando la tarjeta hacia abajo hasta que encaje en la ranura de la placa del sistema.

✎ Cuando esté instalando una tarjeta de expansión, asegúrese de no rozarla contra el resto de los componentes del chasis para no rayarla.

<span id="page-22-1"></span>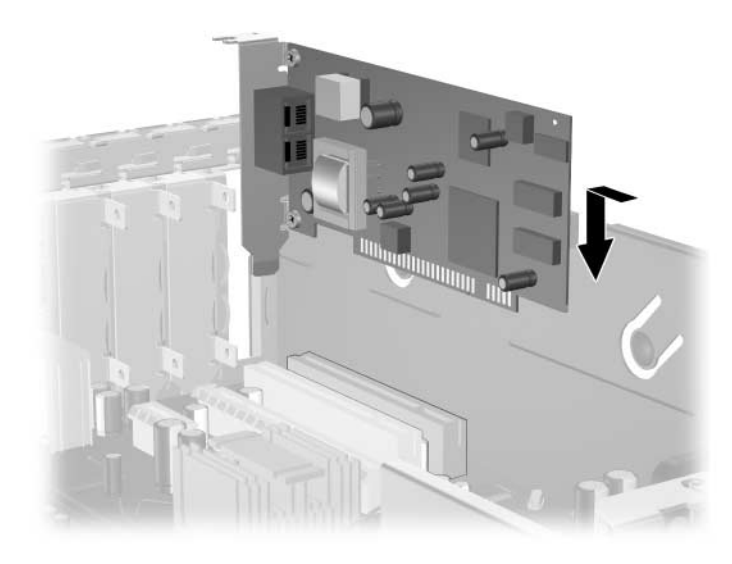

*Instalación de una tarjeta de expansión*

- <span id="page-22-0"></span>9. Gire el mecanismo de sujeción de la tapa de la ranura a su sitio para fijar la tarjeta de expansión.
- 10. Conecte los cables externos a la tarjeta instalada, si es necesario. Igualmente, conecte los cables internos a la placa del sistema. Si la tarjeta necesita audio, conecte el cable de audio al conector de la placa del sistema con la etiqueta "Aux" (situado hacia el borde de la placa del sistema, debajo del alojamiento de la fuente de alimentación).
- 11. Vuelva a colocar la cubierta del equipo.
- 12. Enchufe el cable de alimentación y encienda el ordenador.
- 13. Si normalmente bloquea el mecanismo de Smart Cover, entre en la utilidad Computer Setup para volver a bloquearlo y activar el sensor de Smart Cover.

14. Si es necesario, vuelva a configurar el ordenador. Consulte la *Guía sobre la utilidad Computer Setup (F10)* incluida en el CD de *documentación y diagnósticos* para obtener las instrucciones sobre cómo utilizar Computer Setup.

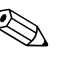

✎ Cuando se instala una tarjeta de expansión, hay que asegurarse de que el soporte metálico de la tarjeta se desliza en la ranura de la parte posterior del equipo y luego presionar con firmeza la tarjeta hacia abajo para que el conector encaje bien en la ranura de la tarjeta de expansión.

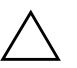

**PRECAUCIÓN:** todas las ranuras de tarjetas de expansión de la parte trasera del ordenador deben tener instalada una tarjeta de expansión o una tapa de ranura para garantizar una refrigeración adecuada de los componentes internos del equipo durante su funcionamiento.

## <span id="page-23-0"></span>**Extracción de una tarjeta de expansión PCI Express x16**

<span id="page-23-1"></span>Para extraer una tarjeta de expansión PCI Express x16:

- 1. Si ha utilizado el bloqueo de Smart Cover, reinicie el equipo y entre en Computer Setup para desbloquearlo.
- 2. Apague correctamente el ordenador utilizando la opción del sistema operativo y apague todos los dispositivos externos.
- 3. Desenchufe el cable de alimentación de la toma eléctrica y desconecte todos los dispositivos externos.
- 4. Extraiga la cubierta del equipo. Consulte ["Extracción de la](#page-14-0)  [cubierta del equipo."](#page-14-0)
- 5. Libere el mecanismo de sujeción de la tapa de la ranura situado en la parte posterior del equipo y que fija las tapas de la ranura PCI levantando la pestaña verde y girando el mecanismo de sujeción a la posición abierta.

6. Tire del brazo de sujeción situado en la parte posterior del zócalo de expansión PCI Express x16 alejándolo de la tarjeta y mueva con cuidado hacia delante y detrás hasta que los conectores se suelten del zócalo. Tire hacia arriba y en posición recta de la tarjeta de expansión para sacarla del zócalo y alejándola del interior del chasis. Asegúrese de no rozar la tarjeta contra los demás componentes para no rayarla.

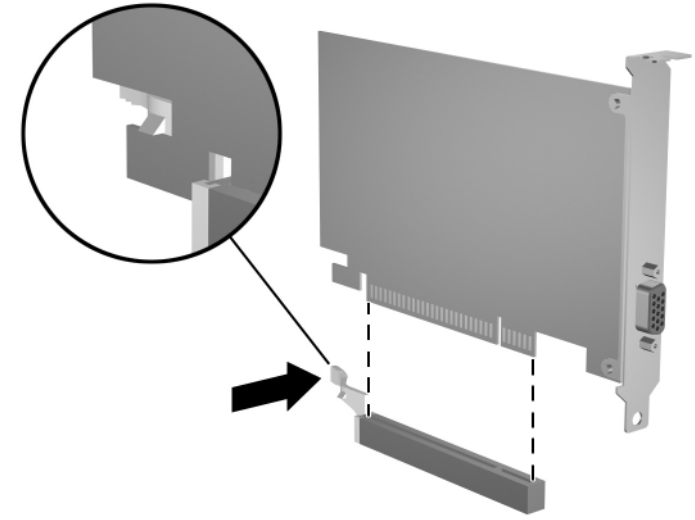

*Extracción de una tarjeta de expansión PCI Express x16*

- 7. Guarde la tarjeta en un embalaje que la proteja contra la electricidad estática.
- 8. Si no va a instalar una tarjeta de expansión nueva, instale una tapa en la ranura de expansión para cerrar la ranura abierta.
- 9. Gire el mecanismo de sujeción de la tapa de la ranura a su sitio para fijar las tarjetas de expansión y las tapas de las ranuras de expansión.
- 10. Vuelva a colocar la cubierta del equipo.
- 11. Enchufe el cable de alimentación y encienda el ordenador.
- 12. Si normalmente bloquea el mecanismo de Smart Cover, entre en la utilidad Computer Setup para volver a bloquearlo y activar el sensor de Smart Cover.

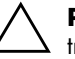

PRECAUCIÓN: todas las ranuras de tarjetas de expansión de la parte trasera del ordenador deben tener instalada una tarjeta de expansión o una tapa de ranura para garantizar una refrigeración adecuada de los componentes internos del equipo durante su funcionamiento.

# <span id="page-25-0"></span>**Instalación de unidades adicionales**

<span id="page-25-2"></span><span id="page-25-1"></span>El equipo tiene dos compartimientos de unidad externos. Cuando instale unidades adicionales, siga estas directrices:

- <span id="page-25-4"></span>■ La unidad de disco duro ATA (SATA) serie primario debe estar conectada al controlador SATA primario de la placa del sistema (azul e identificado como P60 SATA 0). Conecte una segunda unidad de disco duro SATA al controlador SATA secundario de la placa del sistema (blanco e identificado como P61 SATA 1). HP no admite la conexión de ambas unidades (SATA y PATA de 3,5 pulgadas) en el mismo sistema.
- <span id="page-25-3"></span>■ Conecte los dispositivos de expansión ATA (PATA) paralelos, como unidades óptica, de cinta IDE y Zip, al controlador PATA (identificado como P20 PRIMARY IDE) con un cable estándar de 80 conductores.
- Utilice tornillos de guía para asegurarse de que la unidad se alineará correctamente dentro de su alojamiento y quedará en su sitio. HP suministra tornillos de guía adicionales (cuatro tornillos estándar 6-32 y cuatro tornillos métricos M3), instalados en la parte delantera del chasis, debajo de la cubierta del ordenador. La unidad de disco duro lleva tornillos 6-32 estándar. El resto de las unidades utiliza tornillos métricos M3. Los tornillos métricos y los tornillos estándar suministrados por HP son de color negro y plateado respectivamente.

<span id="page-25-5"></span>**PRECAUCIÓN:** para evitar que se pierdan datos y que el ordenador o la unidad resulten dañados:

- Si va a insertar o a extraer una unidad de disco duro, salga del sistema operativo correctamente y apague el ordenador. No extraiga la unidad de disco duro mientras el ordenador esté encendido o en modo de espera.
- Antes de manipular una unidad, descarque la electricidad estática de su cuerpo. Mientras manipule una unidad, no toque el conector. Para obtener más información sobre cómo evitar los daños provocados por la electricidad estática, consulte el [Apéndice D, "Descarga electrostática."](#page-60-3)
- Manipule las unidades con cuidado de que no se le caigan.
- No ejerza demasiada presión al insertar una unidad.
- No exponga la unidad de disco duro a líquidos, temperaturas extremas ni a productos que puedan tener campos magnéticos, por ejemplo monitores o altavoces.
- Si debe enviar por correo una unidad, envuélvala en plástico de embalaje con burbujas o en otro material de embalaje protector adecuado y utilice una etiqueta que indique "Frágil: Manipular con cuidado".

### <span id="page-26-0"></span>**Ubicación de las unidades**

![](_page_26_Picture_2.jpeg)

*Ubicación de las unidades*

- <span id="page-26-2"></span>1 Compartimiento para unidad interna de disco duro estándar de 3,5 pulgadas
- 2 Compartimiento para unidad de 5,25 pulgadas para unidades opcionales
- 3 Compartimiento para unidad de 3,5 pulgadas (se muestra una unidad de disquete de 1,44 MB)\*

\*Si el ordenador tiene una unidad de disquete de 1,44 MB instalada, tendrá configurada un panel de unidad de disquete (PN 360189-001) como se muestra en la ilustración. Si el ordenador tiene un compartimiento para unidad de 3,5 pulgadas vacío, entonces llevará instalado una tapa de panel (PN 358797-001) en su lugar. Si no hay una unidad instalada en esta ranura, puede instalar un dispositivo de 3,5 pulgadas (por ejemplo una unidad de disquete, unidad de disco duro o unidad Zip) más adelante. Sin embargo, para instalar un dispositivo de 3,5 pulgadas que no sea una unidad de disquete o una unidad de disco duro, debe solicitar un panel para dispositivo de 3,5 pulgadas (PN 358796-001).

<span id="page-26-1"></span>Para comprobar el tipo, tamaño y capacidad de los dispositivos de almacenamiento instalados en el ordenador, ejecute Computer Setup. Consulte la *Guía sobre la utilidad Computer Setup (F10)* incluida en el CD de *documentación y diagnósticos* para obtener más información.

### <span id="page-27-1"></span><span id="page-27-0"></span>**Extracción de una unidad óptica**

![](_page_27_Picture_2.jpeg)

**PRECAUCIÓN:** antes de extraer la unidad del equipo deben retirarse todos los medios extraíbles de las unidades.

![](_page_27_Picture_4.jpeg)

Una unidad óptica puede ser una unidad de CD-ROM, CD-R/RW, DVD-ROM, DVD+R/RW o una unidad combinada CD-RW/DVD.

Para extraer una unidad óptica:

- 1. Si ha utilizado el bloqueo de Smart Cover, reinicie el equipo y entre en Computer Setup para desbloquearlo.
- 2. Apague correctamente el ordenador utilizando la opción del sistema operativo y apague todos los dispositivos externos.
- 3. Desenchufe el cable de alimentación de la toma eléctrica y desconecte todos los dispositivos externos.
- 4. Extraiga la cubierta del equipo. Consulte ["Extracción de la](#page-14-0)  [cubierta del equipo."](#page-14-0)
- 5. Gire el alojamiento de la unidad a la posición vertical.

![](_page_27_Picture_12.jpeg)

*Giro hacia arriba del alojamiento de la unidad*

6. Desconecte los cables de alimentación y de datos de la parte posterior de la unidad óptica.

![](_page_28_Picture_2.jpeg)

*Desconexión de los cables de alimentación y de datos*

![](_page_29_Picture_1.jpeg)

7. Vuelva a girar el alojamiento de la unidad hacia abajo, a su posición normal.

*Giro hacia abajo del alojamiento de la unidad*

![](_page_29_Picture_4.jpeg)

PRECAUCIÓN: tenga cuidado de que no quede ningún cable atrapado cuando gire el alojamiento de la unidad hacia abajo.

8. Presione el mecanismo de sujeción verde de la unidad  $\bullet$  situado en el lateral de la unidad para soltar la unidad de su alojamiento. Al tiempo que presiona el mecanismo de sujeción de la unidad, deslice la unidad hacia delante y levántela hasta sacarla de su alojamiento <sup>2</sup>.

![](_page_30_Picture_2.jpeg)

*Extracción de la unidad óptica*

![](_page_30_Picture_4.jpeg)

✎ Para volver a colocar la unidad óptica, realice el procedimiento de extracción en orden inverso. Cuando vuelva a colocar la unidad, transfiera los cuatro tornillos de guía de la unidad antigua a la nueva. Los tornillos sustituyen a los rieles de la unidad.

### <span id="page-31-0"></span>**Extracción de una unidad de disquete**

![](_page_31_Picture_2.jpeg)

PRECAUCIÓN: antes de extraer la unidad del equipo deben retirarse todos los medios extraíbles de las unidades.

La unidad de disquete se encuentra debajo de la unidad óptica. Para extraer la unidad de disquete:

- 1. Siga el procedimiento descrito en la sección anterior, ["Extracción](#page-27-0)  [de una unidad óptica,"](#page-27-0) para extraer la unidad óptica y acceder a la unidad de disquete.
- 2. Desconecte los cables de alimentación y de datos de la parte posterior de la unidad de disquete.

![](_page_31_Picture_7.jpeg)

*Desconexión de los cables de la unidad de disquete*

3. Presione el mecanismo de sujeción verde de la unidad  $\bullet$  situado en el lateral de la unidad de disquete para soltar la unidad de su alojamiento y deslice la unidad de disquete hacia delante aproximadamente unos 6 mm (1/4 pulgada) 2.

![](_page_32_Picture_2.jpeg)

*Liberación de la unidad de disquete*

4. Levante la parte trasera de la unidad de forma que los tornillos de guía traseros despejen la parte superior del alojamiento de la unidad 1. A medida que la unidad se levanta, se desliza automáticamente hacia delante hasta que se suelta de su alojamiento <sup>.</sup>.

![](_page_33_Picture_2.jpeg)

*Extracción de la unidad de disquete*

![](_page_33_Picture_4.jpeg)

✎ Para sustituir la unidad de disquete, invierta el procedimiento de extracción asegurándose de que desliza los tornillos de guía delanteros hacia el alojamiento primero y luego gira la parte posterior de la unidad hacia abajo y la desliza hacia atrás hasta que encaje en su posición.

![](_page_33_Picture_6.jpeg)

✎ Cuando vuelva a colocar la unidad, transfiera los cuatro tornillos de guía de la unidad antigua a la nueva. Los tornillos sustituyen a los rieles de la unidad.

## <span id="page-34-2"></span><span id="page-34-0"></span>**Instalación de una unidad óptica opcional**

Para instalar una unidad óptica opcional:

- 1. Si ha utilizado el bloqueo de Smart Cover, reinicie el equipo y entre en Computer Setup para desbloquearlo.
- 2. Apague correctamente el ordenador utilizando la opción del sistema operativo y apague todos los dispositivos externos.
- 3. Desenchufe el cable de alimentación de la toma eléctrica y desconecte todos los dispositivos externos.
- 4. Extraiga la cubierta del equipo. Consulte ["Extracción de la](#page-14-0)  [cubierta del equipo."](#page-14-0)
- 5. Instale dos tornillos de guía métricos M3 en los orificios inferiores de los lados de la unidad. HP suministra cuatro tornillos de guía métricos M3 adicionales en la parte delantera del chasis, debajo de la cubierta del ordenador. Los tornillos de guía métricos M3 son negros.

![](_page_34_Picture_8.jpeg)

**PRECAUCIÓN:** utilice solamente tornillos de 5 mm de longitud como tornillos de guía. Si los tornillos son más largos, podrían dañar los componentes internos de la unidad.

![](_page_34_Picture_10.jpeg)

✎ Cuando vuelva a colocar la unidad, transfiera los cuatro tornillos de guía métricos M3 de la unidad antigua a la nueva. Los tornillos sustituyen a los rieles de la unidad.

![](_page_34_Picture_12.jpeg)

<span id="page-34-1"></span>*Instalación de tornillos de guía en la unidad óptica*

6. Coloque los tornillos de guía de la unidad en las ranuras J del compartimiento de la unidad  $\bullet$ . A continuación, deslice la unidad hacia la parte posterior del ordenador  $\circledast$  hasta que encaje en su sitio.

![](_page_35_Picture_2.jpeg)

*Instalación de la unidad óptica*

![](_page_36_Picture_1.jpeg)

7. Gire el alojamiento de la unidad a la posición vertical.

*Giro hacia arriba del alojamiento de la unidad*

- <span id="page-37-0"></span>8. Conecte el cable de datos a la placa del sistema.
- 9. Conecte los cables de alimentación y de datos a la parte posterior de la unidad óptica.

![](_page_37_Picture_3.jpeg)

*Conexión de los cables de alimentación y de datos*

10. Vuelva a girar el alojamiento de la unidad hacia abajo, a su posición normal.

![](_page_38_Picture_2.jpeg)

*Giro hacia abajo del alojamiento de la unidad*

![](_page_38_Picture_4.jpeg)

PRECAUCIÓN: tenga cuidado de que no quede ningún cable atrapado cuando gire el alojamiento de la unidad hacia abajo.

- 11. Vuelva a colocar la cubierta del equipo.
- 12. Enchufe el cable de alimentación y encienda el ordenador.
- 13. Si normalmente bloquea el mecanismo de Smart Cover, entre en la utilidad Computer Setup para volver a bloquearlo y activar el sensor de Smart Cover.

El sistema reconocerá automáticamente la unidad y volverá a configurar el equipo.

![](_page_38_Picture_10.jpeg)

**PRECAUCIÓN:** durante el mantenimiento del equipo, asegúrese de colocar los cables en el sitio adecuado durante el proceso de montaje. La conexión incorrecta de los cables puede dañar el equipo.

## <span id="page-39-1"></span><span id="page-39-0"></span>**Actualización de la unidad de disco duro SATA**

![](_page_39_Picture_2.jpeg)

✎ HP no admite la conexión de ambas unidades (SATA y PATA de 3,5 pulgadas) en el mismo sistema.

### **Extracción y colocación de la unidad de disco duro primario**

![](_page_39_Picture_5.jpeg)

✎ Asegúrese de hacer una copia de seguridad de los datos de la unidad de disco duro antigua antes de retirarla para que pueda instalar los datos en la unidad de disco duro nueva.

La unidad de disco duro de 3,5 pulgadas preinstalada se encuentra debajo de la fuente de alimentación. Para extraer y volver a colocar la unidad de disco duro:

- 1. Si ha utilizado el bloqueo de Smart Cover, reinicie el equipo y entre en Computer Setup para desbloquearlo.
- 2. Apague correctamente el ordenador utilizando la opción del sistema operativo y apague todos los dispositivos externos.
- 3. Desenchufe el cable de alimentación de la toma eléctrica y desconecte todos los dispositivos externos.
- 4. Extraiga la cubierta del equipo. Consulte ["Extracción de la](#page-14-0)  [cubierta del equipo."](#page-14-0)

5. Gire el alojamiento de la unidad óptica/de disquete a la posición vertical.

![](_page_40_Picture_2.jpeg)

*Giro hacia arriba del alojamiento de la unidad*

6. Retire el clip de seguridad (si está instalado) que fija la pared trasera del chasis a la fuente de alimentación.

![](_page_40_Picture_5.jpeg)

*Extracción del clip de seguridad*

<span id="page-41-0"></span>7. Gire el alojamiento de la fuente de alimentación a su posición vertical. La unidad de disco duro se encuentra debajo del alojamiento de la fuente de alimentación.

![](_page_41_Picture_2.jpeg)

*Elevación del alojamiento de la fuente de alimentación*

8. Desconecte el cable de alimentación  $\bullet$  y el cable de datos  $\bullet$ de la parte posterior de la unidad de disco duro.

![](_page_42_Picture_2.jpeg)

*Desconexión de los cables de alimentación y de datos de la unidad de disco duro*

9. Tire de la pestaña verde que fija la unidad en su sitio, alejándola de la unidad  $\bullet$ , deslice la unidad de disco duro hacia la parte delantera del ordenador y, a continuación, levante la unidad hasta sacarla de su compartimiento  $\bullet$ .

![](_page_43_Picture_2.jpeg)

*Extracción de la unidad de disco duro*

<span id="page-43-0"></span>10. Para instalar una unidad de disco duro, realice el procedimiento inverso al descrito anteriormente.

![](_page_43_Picture_5.jpeg)

✎ Si el sistema sólo tiene un disco duro SATA, debe conectar el cable de datos al conector azul identificado como P60 SATA 0 de la placa del sistema para evitar cualquier problema de rendimiento de la unidad de disco duro.

✎ Cuando vuelva a colocar la unidad de disco duro, transfiera los cuatro tornillos de la unidad antigua a la nueva. Los tornillos sustituyen a los rieles de la unidad. Necesitará un destornillador Torx T-15 para quitar y volver a colocar los tornillos de guía. HP suministra cuatro tornillos de guía estándar 6-32 adicionales en la parte delantera del chasis, debajo de la cubierta del ordenador. Los tornillos de guía estándar 6-32 son de color plateado.

![](_page_44_Picture_1.jpeg)

<span id="page-44-4"></span>✎ Si ha sustituido la unidad de disco duro primario, inserte el CD *Restore Plus!* para restaurar el sistema operativo, controladores de software y cualquier aplicación de software que estuvieran instalados previamente en el ordenador. Siga las instrucciones que se ofrecen en la guía incluida en el CD *Restore Plus!*. Una vez finalizado el proceso de restauración, reinstale los archivos personales de los que hizo una copia de seguridad antes de sustituir el disco duro.

## <span id="page-44-0"></span>**Instalación de una unidad opcional en el compartimiento para unidades de 3,5 pulgadas**

<span id="page-44-3"></span>Según la configuración del ordenador, el compartimiento para unidad de 3,5 pulgadas de la parte delantera del equipo puede estar configurado con una unidad de disquete o puede estar vacío. El tipo de panel que cubre el compartimiento de unidad varía en función de la configuración original del equipo.

<span id="page-44-2"></span><span id="page-44-1"></span>Si la configuración del equipo no incluye una unidad de disquete, puede instalar un dispositivo de 3,5 pulgadas (por ejemplo, una unidad de disquete o unidad de disco duro), en el compartimiento de unidad.

![](_page_44_Picture_6.jpeg)

✎ El tipo de panel necesario depende del tipo de dispositivo que se vaya a instalar. Si va a instalar una unidad de disquete, debe instalar un panel para unidad de disquete (PN 360189-001). Si va a instalar una unidad de disco duro, debe instalar una tapa de panel (PN 358797-001). Si va a instalar un dispositivo de 3,5 pulgadas que no sea una unidad de disquete o una unidad de disco duro, debe instalar un panel para dispositivo de 3,5 pulgadas (PN 358796-001). Póngase en contacto con un distribuidor o servicio técnico autorizado de HP para solicitar el panel adecuado para la nueva configuración del equipo.

El compartimiento de 3,5 pulgadas se encuentra debajo de la unidad óptica. Para instalar una unidad en un compartimiento de 3,5 pulgadas:

✎ Utilice tornillos de guía para asegurarse de que la unidad se alineará correctamente dentro de su alojamiento y quedará en su sitio. HP suministra tornillos de guía adicionales (cuatro tornillos estándar 6-32 y cuatro tornillos métricos M3), instalados en la parte delantera del chasis, debajo de la cubierta del ordenador. La unidad de disco duro lleva tornillos 6-32 estándar. El resto de las unidades utiliza tornillos métricos M3. Los tornillos métricos M3 y los tornillos estándar 6-32 suministrados por HP son de color negro y plateado respectivamente.

- <span id="page-45-1"></span>1. Siga el procedimiento descrito en la sección ["Extracción de una](#page-27-0)  [unidad óptica,"](#page-27-0) para extraer la unidad óptica y acceder al compartimiento para la unidad de 3,5 pulgadas.
- 2. Sostenga la unidad en ángulo con los tornillos de guía traseros por encima del alojamiento de la unidad y deslice la unidad hacia atrás de forma que los tornillos de guía delanteros se deslicen hacia las ranuras en J del compartimiento de la unidad.

<span id="page-45-0"></span>![](_page_45_Picture_5.jpeg)

*Instalación de una unidad en un compartimiento para unidad de 3,5 pulgadas (se muestra una unidad de disco duro)*

3. Alinee los tornillos de guía traseros con las ranuras en J traseras del alojamiento de la unidad y presione hacia abajo sobre la parte trasera de la unidad  $\bullet$ , a continuación, deslice la unidad hacia atrás hasta que encaje en su sitio 2.

![](_page_46_Picture_2.jpeg)

<span id="page-46-0"></span>*Instalación de una unidad en un compartimiento para unidad de 3,5 pulgadas (se muestra una unidad de disco duro)*

- 4. Conecte los cables de alimentación y de datos a la parte posterior de la unidad. Si va a instalar una segunda unidad de disco duro, conecte el otro extremo del cable de datos al conector blanco de la placa del sistema identificado como P61 SATA 1.
- 5. Sustituya la unidad óptica.

<span id="page-47-0"></span>6. Extraiga el panel de la unidad presionando hacia adentro las dos pestañas que hay en uno de los lados del panel frontal más grande  $\bullet$ , a continuación gire el panel de la unidad alejándolo del panel frontal más grande <sup>2</sup>.

✎ El tipo de panel varía en función de la configuración del ordenador.

![](_page_47_Picture_4.jpeg)

*Extracción del panel de la unidad (se muestra el panel de una unidad de disquete)*

7. Sustituya el panel de la unidad que se ha extraído por el panel correspondiente, encajándolo en su sitio.

El tipo de panel necesario depende del tipo de dispositivo que se está instalando. Si va a instalar una unidad de disquete, debe instalar un panel para unidad de disquete (PN 360189-001). Si va a instalar una unidad de disco duro, debe instalar una tapa de panel (PN 358797-001) como se muestra en la ilustración siguiente. Si va a instalar un dispositivo de 3,5 pulgadas que no sea una unidad de disquete o una unidad de disco duro, debe instalar un panel para dispositivo de 3,5 pulgadas (PN 358796-001). Póngase en contacto con un distribuidor o servicio técnico autorizado de HP para solicitar el panel adecuado para la nueva configuración del equipo.

<span id="page-48-1"></span>![](_page_48_Picture_3.jpeg)

*Instalación del panel de una unidad (se muestra un panel para una unidad de disco duro)*

- <span id="page-48-0"></span>8. Vuelva a colocar la cubierta del equipo.
- 9. Enchufe el cable de alimentación y encienda el ordenador.
- 10. Si normalmente bloquea el mecanismo de Smart Cover, entre en la utilidad Computer Setup para volver a bloquearlo y activar el sensor de Smart Cover.

<span id="page-49-4"></span>**A**

# <span id="page-49-2"></span>**Especificaciones**

<span id="page-49-3"></span><span id="page-49-0"></span>Asegúrese de dejar por lo menos 10,2 cm de espacio libre alrededor del equipo.

### <span id="page-49-1"></span>**Factor de forma reducido de HP Compaq**

![](_page_49_Picture_94.jpeg)

![](_page_49_Picture_95.jpeg)

✎ La temperatura de funcionamiento se reduce 1 °C cada 300 m (1.000 pies) a 3.000 m (10.000 pies) por encima del nivel del mar, sin luz solar directa. La velocidad máxima de cambio es de 10 °C/h. El límite superior depende del tipo y el número de opciones instaladas.

<span id="page-50-0"></span>![](_page_50_Picture_59.jpeg)

\*Este sistema utiliza una alimentación eléctrica corregida por factor de potencia activo. Gracias a esto, el sistema cumple los requisitos de la marca CE en los países de la Unión Europea. La alimentación eléctrica corregida por factor de potencia activo también tiene la ventaja añadida de no precisar un conmutador de selección de la potencia de entrada.

# <span id="page-51-2"></span>**Sustitución de la batería**

<span id="page-51-3"></span><span id="page-51-1"></span><span id="page-51-0"></span>La batería que se incluye con el equipo proporciona energía al reloj de tiempo real. Cuando sustituya la batería, utilice una batería equivalente a la batería instalada originalmente en el equipo. El equipo se entrega con una batería de litio de tipo botón de 3 voltios.

![](_page_51_Picture_3.jpeg)

La duración aproximada de una batería de litio puede prolongarse conectando el ordenador a una toma de alimentación de CA de la pared. La batería de litio sólo se utiliza cuando el ordenador NO está conectado a una fuente de alimentación de CA.

![](_page_51_Picture_5.jpeg)

Å **ADVERTENCIA:** el equipo contiene una batería interna de dióxido de manganeso y litio. Existe peligro de incendio y quemaduras si la batería no se utiliza correctamente. Para reducir el riesgo de lesiones personales:

- No intente recargar la batería.
- No la exponga a temperaturas superiores a 60 °C (140 °F).
- No desmonte, aplaste, perfore, cortocircuite los contactos externos ni la arroje al agua o al fuego.
- Sustituya la batería sólo por las baterías recomendadas por HP.

![](_page_51_Picture_11.jpeg)

**PRECAUCIÓN:** antes de sustituir la batería, es importante realizar una copia de seguridad de la configuración de la CMOS. Al extraer o sustituir una batería, se borrará la configuración de la CMOS. Consulte la *Guía sobre la utilidad Computer Setup (F10)* incluida en el CD de *documentación y diagnósticos* para obtener información sobre cómo hacer una copia de seguridad de la configuración de la CMOS.

![](_page_51_Picture_13.jpeg)

 $\widetilde{\mathbf{X}}$  Las baterías, los paquetes de baterías y los acumuladores no deben tirarse a la basura con otros residuos domésticos. Para su reciclado o eliminación correcta, utilice el sistema público de recogida o devuélvalos a HP, a un distribuidor o servicio técnico autorizado de HP.

![](_page_52_Picture_1.jpeg)

**PRECAUCIÓN:** la electricidad estática puede dañar los componentes electrónicos del ordenador o del equipo opcional. Antes de comenzar estos pasos, toque un objeto metálico que esté conectado a tierra para eliminar la electricidad estática de su cuerpo.

- 1. Si ha utilizado el bloqueo de Smart Cover, entre en la utilidad Computer Setup para desbloquearlo y desactivar el sensor de Smart Cover.
- 2. Apague correctamente el ordenador utilizando la opción del sistema operativo y apague todos los dispositivos externos. Desenchufe el cable de alimentación de la toma eléctrica y desconecte todos los dispositivos externos. A continuación, extraiga la cubierta del equipo.

![](_page_52_Picture_5.jpeg)

✎ Es posible que tenga que extraer la tarjeta de expansión para poder acceder a la batería.

- 3. Localice la batería y su soporte en la placa del sistema.
- 4. En función del tipo de soporte de batería de la placa del sistema, lleve a cabo los siguientes pasos para sustituir la batería.

### **Tipo 1**

a. Extraiga la batería de su soporte.

![](_page_52_Picture_11.jpeg)

*Extracción de una batería tipo botón (Tipo 1)*

b. Inserte la batería de repuesto en su sitio, con el polo positivo hacia arriba. El soporte de la batería la fijará automáticamente en la posición correcta.

### **Tipo 2**

- a. Para extraer la batería de su soporte, presione la pieza de sujeción metálica que sale por uno de los extremos de la batería. Cuando la batería se suelte, extráigala  $\bullet$ .
- b. Para insertar la batería nueva, deslice uno de sus extremos bajo el reborde del soporte con el polo positivo hacia arriba. Empuje el otro extremo hacia abajo hasta que encaje en la sujeción  $\bullet$ .

![](_page_53_Picture_4.jpeg)

*Extracción y colocación de una batería tipo botón (Tipo 2)*

### **Tipo 3**

- a. Eche hacia atrás el clip  $\bullet$  que sujeta la batería en su sitio y extraiga la batería  $\bullet$ .
- b. Inserte la batería nueva y vuelva a colocar el clip en su sitio.

![](_page_54_Picture_4.jpeg)

*Extracción de una batería tipo botón (Tipo 3)*

![](_page_54_Picture_6.jpeg)

✎ Después de haber sustituido la batería, siga los pasos siguientes para finalizar este procedimiento.

- 5. Vuelva a colocar la cubierta del equipo.
- 6. Conecte y encienda el ordenador.
- 7. Vuelva a establecer la fecha y la hora, las contraseñas y cualquier otra configuración especial del sistema con Computer Setup. Consulte la *Guía sobre la utilidad Computer Setup (F10)* incluida en el CD de *documentación y diagnósticos*.
- 8. Si normalmente bloquea el mecanismo de Smart Cover, entre en la utilidad Computer Setup para volver a bloquearlo y activar el sensor de Smart Cover.

**C**

# **Candados de seguridad**

<span id="page-55-1"></span><span id="page-55-0"></span>![](_page_55_Picture_2.jpeg)

Para obtener información sobre las funciones de seguridad para los datos, consulte la *Guía sobre la utilidad Computer Setup (F10)* y la *Guía de Desktop Management* incluidas en el CD de *documentación y diagnósticos* y la guía *HP ProtectTools Security Manager* (en determinados modelos) en el sitio Web [www.hp.com](http://www.hp.com).

# <span id="page-55-2"></span>**Instalación de un candado de seguridad**

<span id="page-55-5"></span>Los candados de seguridad que se muestran a continuación y en las páginas siguientes pueden utilizarse para fijar el equipo.

## <span id="page-55-3"></span>**Candado con cadena**

![](_page_55_Picture_7.jpeg)

<span id="page-55-4"></span>*Instalación de un candado con cadena*

## <span id="page-56-0"></span>**Candado**

![](_page_56_Picture_2.jpeg)

<span id="page-56-3"></span>*Instalación de un candado*

## <span id="page-56-1"></span>**Candado de sujeción del chasis universal**

### **Sin cable de seguridad**

1. Pase los cables del teclado y del ratón por el orificio del candado.

<span id="page-56-2"></span>![](_page_56_Picture_7.jpeg)

![](_page_57_Picture_1.jpeg)

2. Atornille el candado al chasis con el tornillo provisto.

3. Inserte el tapón en el candado  $\bullet$  y empuje el botón hacia dentro  $\bullet$ para acoplar el candado. Utilice la llave provista para desacoplar el candado.

![](_page_57_Picture_4.jpeg)

### **Con cable de seguridad**

1. Sujete el cable de seguridad pasándolo alrededor de un objeto inmóvil.

![](_page_58_Picture_3.jpeg)

2. Pase los cables del teclado y del ratón por el orificio del candado.

![](_page_58_Picture_5.jpeg)

![](_page_59_Picture_1.jpeg)

3. Atornille el candado al chasis con el tornillo provisto.

4. Inserte el extremo del tapón del cable de seguridad en el candado  $\bullet$ y empuje el botón hacia dentro  $\bullet$  para acoplar el candado. Utilice la llave provista para desacoplar el candado.

![](_page_59_Picture_4.jpeg)

**D**

# <span id="page-60-3"></span>**Descarga electrostática**

<span id="page-60-1"></span><span id="page-60-0"></span>Una descarga de electricidad estática procedente de un dedo o de otro conductor puede dañar las placas del sistema u otros dispositivos sensibles a la electricidad estática. Este tipo de daños puede reducir la vida útil del dispositivo.

## <span id="page-60-2"></span>**Prevención de daños causados por la electricidad estática**

<span id="page-60-4"></span>Para evitar daños electrostáticos, tenga en cuenta las precauciones siguientes:

- Evite el contacto directo de las manos con los productos; para ello transpórtelos y almacénelos en embalajes antiestáticos.
- Mantenga los componentes sensibles a la electricidad estática en sus embalajes hasta que lleguen a estaciones de trabajo sin electricidad estática.
- Coloque los componentes en una superficie conectada a tierra antes de sacarlos de los embalajes.
- Procure no tocar las patillas, los cables ni los circuitos.
- Utilice siempre un método de conexión a tierra adecuado al manipular un componente o una unidad sensible a la electricidad estática.

## <span id="page-61-0"></span>**Métodos de conexión a tierra**

Existen varios métodos de conexión a tierra. Adopte una o varias de las medidas siguientes cuando manipule o instale componentes sensibles a la electricidad estática:

- Utilice una muñequera antiestática conectada mediante un cable de tierra a una estación de trabajo o chasis del ordenador que estén conectados a tierra. Las muñequeras antiestáticas son correas flexibles cuyos cables de tierra ofrecen una resistencia mínima de 1 megaohmio, +/–10%. Para conseguir una conexión a tierra adecuada, póngase la muñequera antiestática bien ajustada y en contacto con la piel.
- Utilice tiras antiestáticas para tacones, punteras o botas cuando trabaje de pie. Póngase las tiras en ambos pies cuando pise suelos conductores o esterillas de disipación.
- Utilice herramientas conductoras.
- Utilice un kit de reparaciones portátil con una esterilla plegable disipadora de la electricidad estática.

Si no dispone del equipo recomendado para una adecuada conexión a tierra, póngase en contacto con su distribuidor o servicio técnico autorizado de HP.

![](_page_61_Picture_8.jpeg)

✎ Para obtener más información sobre la electricidad estática, póngase en contacto con su distribuidor o servicio técnico autorizado de HP.

**E**

# <span id="page-62-1"></span><span id="page-62-0"></span>**Directrices de funcionamiento, mantenimiento rutinario y preparación para el transporte del equipo**

## <span id="page-62-2"></span>**Directrices de funcionamiento y mantenimiento rutinario del equipo**

<span id="page-62-3"></span>Siga las siguientes directrices para configurar y mantener correctamente el ordenador y el monitor:

- Mantenga el ordenador alejado de entornos de humedad excesiva, luz solar directa o temperaturas extremas. Para obtener información sobre los intervalos de temperatura y humedad recomendados para el equipo, consulte el [Apéndice A, "Especificaciones"](#page-49-2) de esta guía.
- Coloque el ordenador en una superficie plana y resistente. Deje un espacio libre de unos 10,2 cm (4 pulgadas) en todas las salidas de aire del ordenador y por encima del monitor para facilitar una ventilación correcta.
- Nunca bloquee la circulación del aire en el equipo obstruyendo las ranuras de ventilación ni las entradas de aire. No coloque el teclado, con los pies abatibles bajados, directamente contra la parte frontal del equipo de escritorio, ya que también podría limitar la circulación del aire.
- Nunca encienda el equipo sin la cubierta o el panel lateral instalados.
- No coloque un ordenador encima de otro ni coloque los ordenadores tan cerca entre sí que queden expuestos al aire recirculado o precalentado del equipo que tienen al lado.
- Si el ordenador debe funcionar en un espacio confinado individual, es preciso que dicho espacio tenga suficiente ventilación de entrada y salida, y deben seguir aplicándose las mismas pautas de funcionamiento indicadas anteriormente.
- Intente no derramar líquidos sobre el equipo ni el teclado.
- No tape nunca las ranuras de ventilación del monitor con ningún tipo de material.
- Instale o active las funciones de gestión de energía del sistema operativo o de cualquier otro software, incluidos los estados de suspensión.
- Apague el ordenador antes de emprender cualquiera de las siguientes acciones:
	- ❏ Limpie el exterior del equipo con un paño húmedo y suave cuando sea necesario. Los productos de limpieza pueden decolorar o deteriorar el acabado.
	- ❏ Limpie de vez en cuando todas las ranuras de ventilación del equipo. La pelusa, el polvo y otros cuerpos extraños pueden bloquear las ranuras de ventilación y obstruir la circulación de aire.

# <span id="page-63-2"></span><span id="page-63-0"></span>**Precauciones con la unidad óptica**

Siga las instrucciones que se indican a continuación cuando trabaje o limpie la unidad óptica.

### <span id="page-63-1"></span>**Funcionamiento**

- No mueva la unidad cuando esté en funcionamiento. La función de lectura podría verse afectada.
- No exponga la unidad a cambios bruscos de temperatura, ya que podría formarse condensación en su interior. Si la temperatura cambia bruscamente mientras la unidad está encendida, espere como mínimo una hora antes de apagarla. Si usa la unidad inmediatamente, la función de lectura podría fallar.
- Evite colocar la unidad en un lugar sometido a humedad elevada, temperaturas extremas, vibración mecánica o luz solar directa.

## <span id="page-64-0"></span>**Limpieza**

- <span id="page-64-5"></span>■ Limpie el panel y los controles con un paño suave y seco, o con un paño humedecido con un detergente líquido suave. No pulverice nunca líquidos limpiadores directamente sobre la unidad.
- Evite el uso de disolventes como el alcohol o el benceno, porque pueden dañar el acabado.

## <span id="page-64-1"></span>**Seguridad**

Si cae un objeto o se vierte líquido en la unidad, desenchufe inmediatamente el equipo y solicite a un servicio técnico autorizado de HP que lo revise.

# <span id="page-64-3"></span><span id="page-64-2"></span>**Preparación para el transporte**

<span id="page-64-4"></span>Para preparar el equipo para su transporte, lleve a cabo los siguientes pasos:

1. Realice una copia de seguridad de los archivos del disco duro en discos PD, cartuchos de cinta, CD o disquetes. Asegúrese de que el medio de almacenamiento que utilice para guardar las copias de seguridad no esté expuesto a impulsos eléctricos o magnéticos durante su almacenamiento o transporte.

![](_page_64_Picture_9.jpeg)

La unidad de disco duro se bloquea automáticamente cuando se desactiva la alimentación del sistema.

- 2. Extraiga los disquetes de las unidades de disquete y guárdelos.
- 3. Inserte un disquete vacío en la unidad de disquete para proteger la unidad durante su transporte. No utilice un disquete en el que haya guardado datos o vaya a hacerlo.
- 4. Apague el ordenador y los dispositivos externos.
- 5. Desconecte el cable de alimentación de la toma eléctrica y del equipo.

6. Desconecte los componentes del sistema y los dispositivos externos de sus fuentes de alimentación y luego del ordenador.

![](_page_65_Picture_2.jpeg)

- ✎ Compruebe que todas las tarjetas estén correctamente colocadas y fijadas en las ranuras correspondientes antes de transportar el ordenador.
	- 7. Para proteger los componentes del sistema y los dispositivos externos, embálelos en sus cajas originales o en otras similares con suficiente material protector.

![](_page_65_Picture_5.jpeg)

✎ Para obtener información sobre las características ambientales necesarias cuando el equipo no está en funcionamiento, consulte el [Apéndice A, "Especificaciones"](#page-49-2) de esta misma guía.

# **Índice**

## <span id="page-66-0"></span>**A**

alimentación botón [1–2](#page-5-1) conector del cable [1–3](#page-6-1) indicador luminoso [1–2](#page-5-2) Aplicación, tecla [1–4](#page-7-1) audio, conectores [1–2](#page-5-3), [1–3,](#page-6-2) [2–13](#page-22-0) auriculares, conector [1–2](#page-5-4)

### **C**

candado con cadena, instalar [C–1](#page-55-4) candado de sujeción del chasis, instalar [C–2](#page-56-2) candado, instalar [C–2](#page-56-3) candados bloqueo de Smart Cover [2–3](#page-12-2) candado [C–2](#page-56-3) candado con cadena [C–1](#page-55-4) candado de sujeción del chasis [C–2](#page-56-2) candados de seguridad [C–1](#page-55-5) componentes panel frontal [1–2](#page-5-5) panel posterior [1–3](#page-6-3) cubierta del equipo bloqueo de Smart Cover [2–3](#page-12-2) colocar [2–6](#page-15-4) extraer [2–5](#page-14-1)

### **D**

descarga electrostática, prevenir daños [D–1](#page-60-4) dimensiones del modelo de escritorio [A–1](#page-49-3)

directrices funcionamiento del equipo [E–1](#page-62-3) instalar unidades [2–16](#page-25-1) mantenimiento del equipo [2–1](#page-10-4) preparar para el transporte [E–3](#page-64-3) sustituir la batería [B–1](#page-51-2) unidad óptica [E–2](#page-63-2) directrices de instalación [2–16](#page-25-2) dispositivos ATA paralelos [2–16](#page-25-3)

### **E**

especificaciones equipo [A–1](#page-49-4) memoria [2–6](#page-15-5) especificaciones del ordenador [A–1](#page-49-4) extraer bloqueo de Smart Cover [2–4](#page-13-0) cubierta del equipo [2–5](#page-14-2) panel [2–38](#page-47-0) PCI Express, tarjeta de expansión [2–14](#page-23-1) tapa de la ranura de expansión [2–12](#page-21-0) unidad de disco duro [2–34](#page-43-0) unidad de disquete [2–18](#page-27-1) unidad óptica [2–18](#page-27-1)

### **F**

fuente de alimentación [2–32](#page-41-0), [A–2](#page-50-0)

## **I**

indicadores luminosos de estado [1–4](#page-7-2) instalar batería [B–1](#page-51-3) candado [C–2](#page-56-3) candado con cadena [C–1](#page-55-4) candado de sujeción del chasis [C–2](#page-56-2) memoria [2–6](#page-15-6) tarjeta de expansión [2–11](#page-20-1) tornillos de guía [2–25](#page-34-1) unidad de disco duro [2–36](#page-45-0), [2–37](#page-46-0) unidad de disquete o de disco duro en un compartimiento de 3,5 pulg. [2–35](#page-44-1) unidad óptica [2–25](#page-34-2)

### **L**

llave de seguridad solicitar [2–4](#page-13-1) utilizar [2–3](#page-12-3) logotipo de Windows, tecla funciones [1–5](#page-8-2) ubicaciones [1–4](#page-7-3)

#### **M**

mantenimiento del equipo, directrices [E–1](#page-62-3) memoria capacidad [2–6,](#page-15-7) [2–7](#page-16-1), [2–10](#page-19-0) especificaciones [2–6](#page-15-5) identificar módulos [2–10](#page-19-1) identificar zócalos [2–8](#page-17-0) instalar [2–6](#page-15-6) instalar en zócalos [2–7](#page-16-2) modo asimétrico [2–7](#page-16-3) modo de un solo canal [2–7](#page-16-3) modo Interleaved [2–7](#page-16-3) micrófono, conector [1–2](#page-5-3) módulos DIMM *[consulte](#page-15-8)* memoria monitor, conector [1–3](#page-6-4)

#### **N**

número de serie, ubicación [1–6](#page-9-1) números de teléfono de soporte [2–4](#page-13-2)

#### **P**

panel extraer [2–38](#page-47-0) instalar [2–39](#page-48-0) números de referencia [2–17](#page-26-1), [2–35](#page-44-2), [2–39](#page-48-1) panel frontal, componentes [1–2](#page-5-6) panel posterior, componentes [1–3](#page-6-5) paralelo, conector [1–3](#page-6-6) preparar para el transporte [E–3](#page-64-4) puerto USB panel frontal [1–2](#page-5-7) panel posterior [1–3](#page-6-7)

#### **R**

ratón conector [1–3](#page-6-8) funciones especiales [1–5](#page-8-3) RJ-45, conector  $1-3$ 

#### **S**

salida de línea, conector [1–3](#page-6-10) SATA controladores [2–16](#page-25-4) instalar unidad de disco duro [2–30,](#page-39-1) [2–35](#page-44-3) serie, conector [1–3](#page-6-11) Smart Cover bloqueo [2–3](#page-12-2) desbloquear [2–4](#page-13-0) llave de seguridad [2–3](#page-12-4) sustituir la batería [B–1](#page-51-3)

## **T**

tapa de la ranura de expansión, extraer [2–12](#page-21-0) tarjeta de expansión instalar [2–11](#page-20-1) PCI [2–11](#page-20-2) PCI Express [2–11](#page-20-2), [2–14](#page-23-1) tarjeta elevadora opcional [2–11](#page-20-3) ubicaciones de las ranuras [2–11](#page-20-4) tarjeta PCI *[consulte](#page-20-1)* tarjeta de expansión teclado componentes [1–4](#page-7-4) conector [1–3](#page-6-12) tornillos de guía [2–16](#page-25-5), [2–25](#page-34-1), [2–36](#page-45-1)

### **U**

unidad directrices de instalación [2–16](#page-25-1) panel [2–17](#page-26-1), [2–35](#page-44-2), [2–38](#page-47-0) ubicaciones [2–17](#page-26-2) unidad de disco duro colocar [2–30](#page-39-1) extraer [2–34](#page-43-0)

indicador luminoso de actividad [1–2](#page-5-8) instalar compartimiento de 3,5 pulg. [2–35](#page-44-3) restaurar [2–35](#page-44-4) SATA, conectores [2–16](#page-25-4) unidad de disquete botón de expulsión [1–2](#page-5-9) extraer [2–18](#page-27-1) indicador luminoso de actividad [1–2](#page-5-10) unidad óptica botón de expulsión [1–2](#page-5-11) conectar cables [2–28](#page-37-0) directrices [E–2](#page-63-2) extraer [2–18](#page-27-1) indicador luminoso de actividad [1–2](#page-5-12) instalar [2–25](#page-34-2) limpiar [E–3](#page-64-5) precauciones [E–2](#page-63-2) tornillos de guía [2–25](#page-34-1) ubicación [1–2](#page-5-13)

### **V**

ventilación, directrices [E–1](#page-62-3)